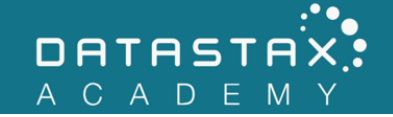

## **Exercise 10 – Gossip**

In this exercise, you will:

- Understand how Apache Cassandra™ uses gossip.
- Understand how gossip information propagates through a cluster.
- Understand how a gossip exchange works.

In a fully distributed system such as Apache Cassandra™, there is no single repository that contains the state of all the nodes in the cluster. Clearly, such a repository would be a single point of failure. Instead, Apache Cassandra™ uses the Gossip protocol to distribute nodes' status amongst its peers.

In this exercise, we will examine the gossip information for our two-node cluster.

## **Steps**

- 1) Be sure both nodes are up and running using dsetool status. Start your nodes if necessary.
- 2) Execute the following command:

/home/ubuntu/node1/resources/cassandra/bin/nodetool gossipinfo

Note the gossip information for both nodes as discussed in the slides.

```
ubuntu@ds201-node1:~$ /home/ubuntu/node1/resources/cassandra/bin/nodetool gossipinfo
WARN 19:05:01,684 Could not determine sector size for xvdb, assuming 512
/127.0.0.1
  generation:1523905164
  heartbeat:412
  STATUS:32:NORMAL,-116815900718359043
  LOAD:374:92637.0
  SCHEMA:75:172ca292-9d0a-37fb-8f32-70c87ba0891e
  DC:44:Cassandra
  RACK:18:rack1
  RELEASE_VERSION:4:4.0.0.2151
 NATIVE TRANSPORT ADDRESS:3:127.0.0.1
X_11_PADDING:394:{"dse_version":"6.0.0","workloads":"Cassandra","workload":"Cassandra",
"active":"true","server_id":"06-A4-68-36-AA-A2","graph":false,"health":0.1}
 NET_VERSION:1:256
  HOST_ID:2:9e2954c0-29ce-450f-9983-b0584d3e28fc
 NATIVE TRANSPORT READY:78:true
   NATIVE_TRANSPORT_PORT:6:9041
```

```
NATIVE TRANSPORT PORT SSL:7:9041
  STORAGE_PORT:8:7000
 STORAGE_PORT_SSL:9:7001
  JMX_PORT:10:7199
  TOKENS:31:<hidden>
/127.0.0.2
  generation:1523905226
  heartbeat:325
  STATUS:55:NORMAL,-1186054891257956901
  LOAD:291:165183.0
  SCHEMA:35:172ca292-9d0a-37fb-8f32-70c87ba0891e
  DC:63:Cassandra
  RACK:18:rack1
  RELEASE_VERSION:4:4.0.0.2151
 NATIVE_TRANSPORT_ADDRESS:3:127.0.0.1
X_11_PADDING:271:{"dse_version":"6.0.0","workloads":"Cassandra","workload":"Cassandra",
"active":"true","server_id":"06-A4-68-36-AA-A2","graph":false,"health":0.1}
 NET_VERSION:1:256
  HOST_ID:2:1d611123-2cd6-44ae-b37f-b32198134e5d
 NATIVE_TRANSPORT_READY:77:true
 NATIVE TRANSPORT PORT:6:9042
 NATIVE TRANSPORT PORT SSL:7:9042
  STORAGE_PORT:8:7000
  STORAGE_PORT_SSL:9:7001
  JMX_PORT:10:7299
  TOKENS:54:<hidden>
```
Notice that even though we executed this command on node1, node1 still knows node2's gossip state. Also notice the node state consists of key-values pairs as discussed in the slides.

- 3) Rerun your nodetool gossipinfo command a few times and notice the heartbeat values increasing for both nodes.
- 4) Run nodetool gossipinfo on node2 instead of node1. Notice the gossip data is the same.
- 5) Terminate your second node by executing:

/home/ubuntu/node2/resources/cassandra/bin/nodetool stopdaemon

- 6) Check the gossipinfo on node1. Notice node2's gossip information is still present as it is part of the cluster, but its STATUS state is shutdown.
- 7) Restart your second node.
- 8) Rerun nodetool gossipinfo on either node, and notice the generation values are the same as before for node1, but are now different for node2 since we restarted node2.

9) Start cqlsh and execute the following query of the system.peers table which stores some gossip data about a node's peers.

```
SELECT peer, data_center, host_id, preferred_ip, rack, 
release_version, rpc_address, schema_version
FROM system.peers;
```
Notice the values here are some of the same values you saw in the terminal. Also notice that a node does not store a row of peer data for itself. By default, cqlsh connects to 127.0.0.1.